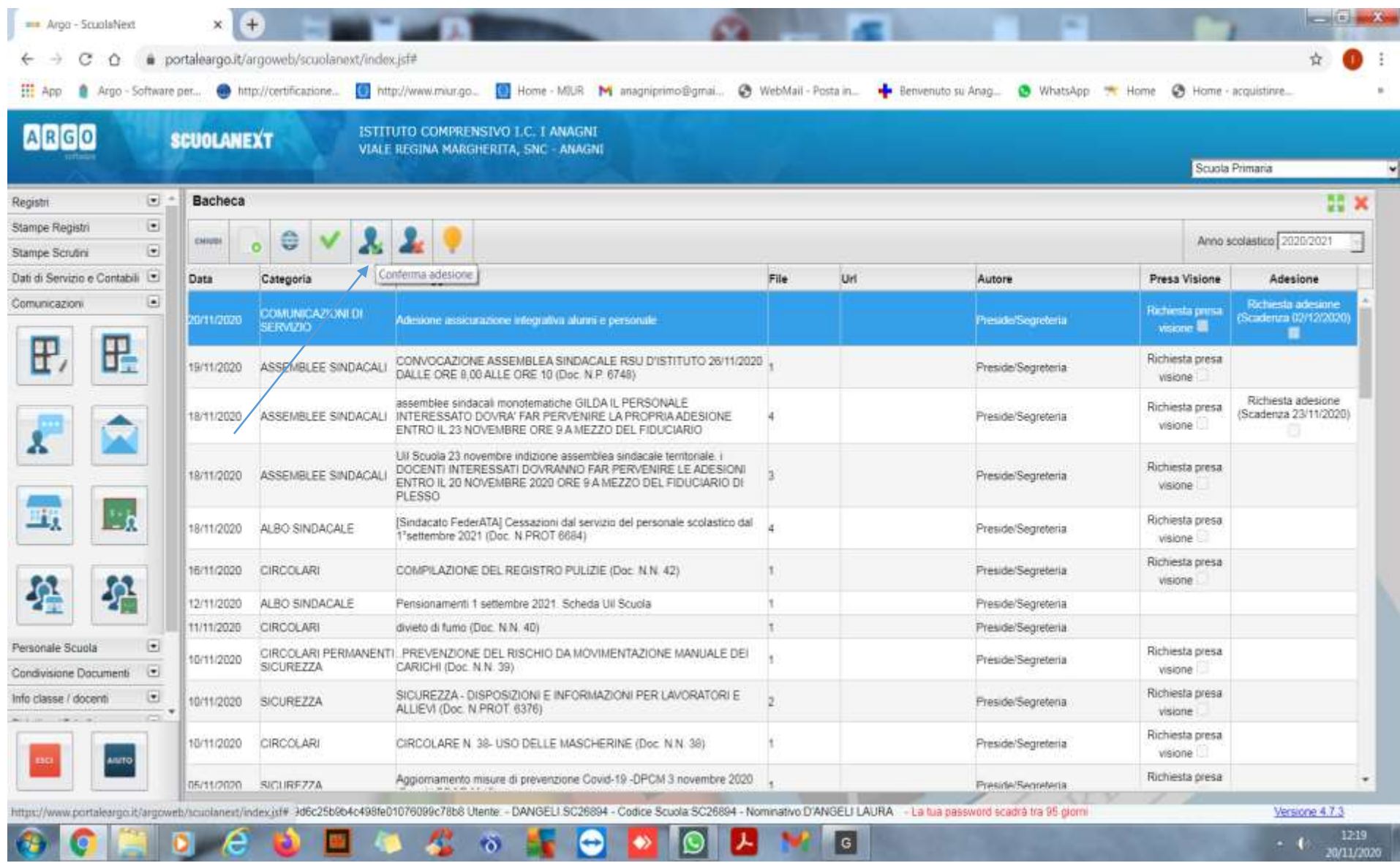

Dopo aver scaricato il documento allegato alla comunicazione se si vuole dare l'adesione è sufficiente selezionare la comunicazione e cliccare sull'omino con la spunta verde come indicato dalla freccia .

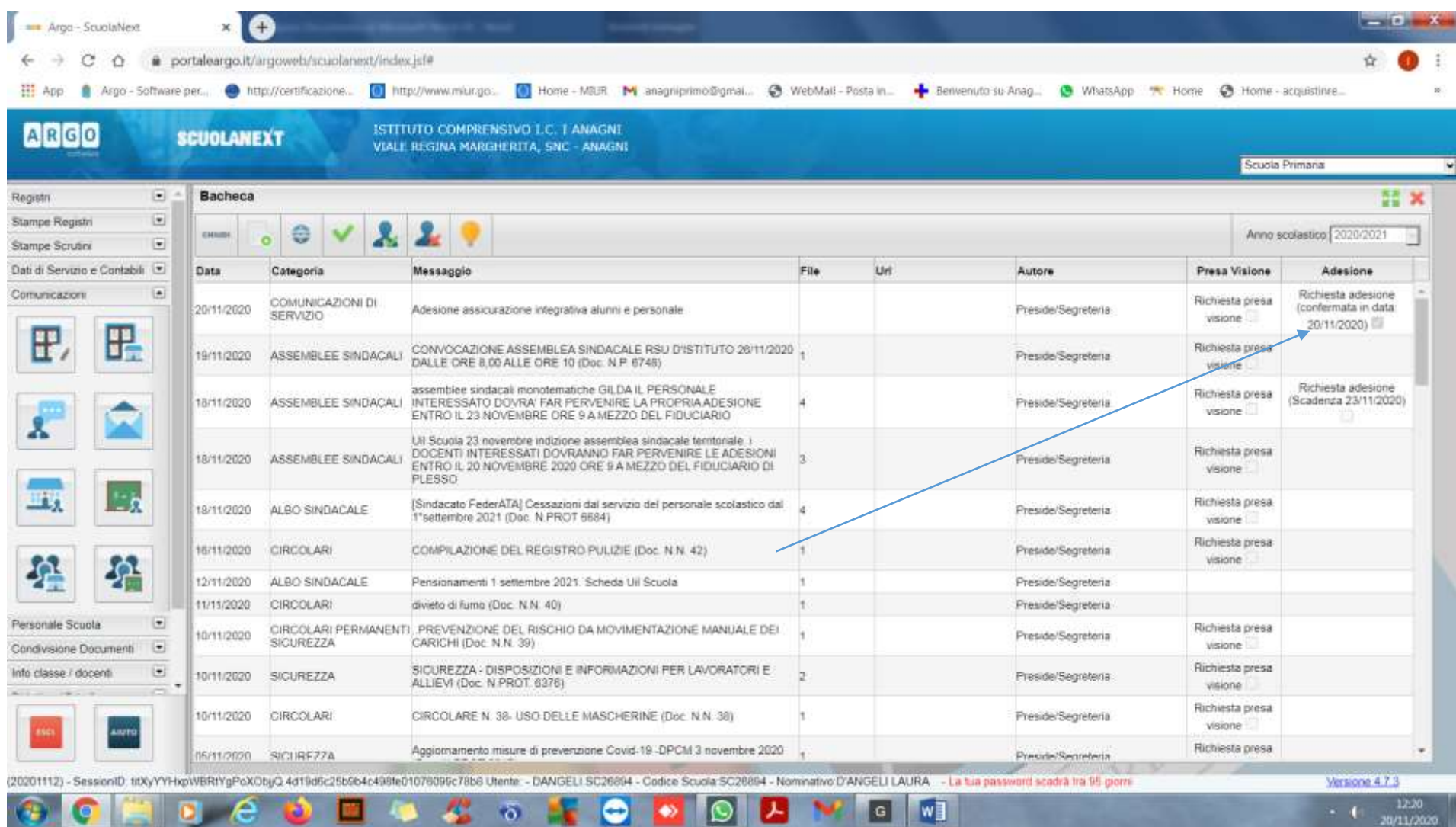

Automaticamente apparirà la spunta sull'adesione con la data